# **Handleiding Gebruik Pinkassa**

- **1** Houd de 'groene OK toets' vijf seconden ingedrukt om de Pinkassa aan te zetten (Afbeelding 1).
- **2** Wacht vervolgens tot de Pinkassa is opgestart (Afbeelding 2). De Pinkassa is volledig opgestart zodra de volgende iconen in beeld staan:
	- Pinkassa
	- $C-TAP$
	- Tech Menu
	- Kassa Menu
- **3** Als de Pinkassa is opgestart en je bovenstaande iconen in beeld ziet staan, druk je linksboven op 'Pinkassa' (Afbeelding 2).
- **4** Kies daarna voor 'Aanmelden' of 'Offline starten'. Maak je gebruik van virtuele terminals? Kies dan voor 'Virtuele terminals' en selecteer vervolgens de juiste virtuele terminal (Afbeelding 3).

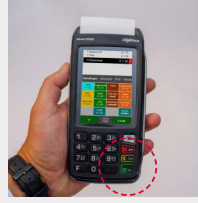

1

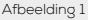

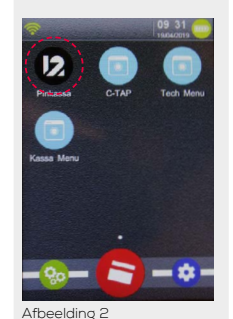

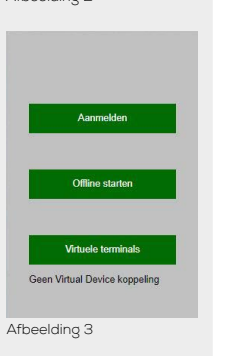

## **Handleiding Gebruik Pinkassa**

### **De Pinkassa uitzetten**

Druk de 'gele CLR toets' en de 'punt toets' tegelijk in om de Pinkassa uit te zetten. De 'Punt toets' zit links naast de 'groene Ok toets' (Afbeelding 4). Het is niet mogelijk om de Pinkassa uit te zetten als deze aan het opladen is.

#### **De Pinkassa herstarten**

Zorg ervoor dat de Pinkassa aan het opladen is om de Pinkassa te kunnen herstarten. Houd vervolgens de 'gele CLR toets' en de 'punt toets' 10 seconden tegelijk ingedrukt. De Pinkassa start nu opnieuw op.

### **De Pinkassa opladen**

Je kan de Pinkassa op twee manieren opladen:

- Via het bijgeleverde dockingstation
- Via de voedingskabel. De ingang zit aan de linkerkant van de Pinkassa (Afbeelding 5).

Afbeelding 4

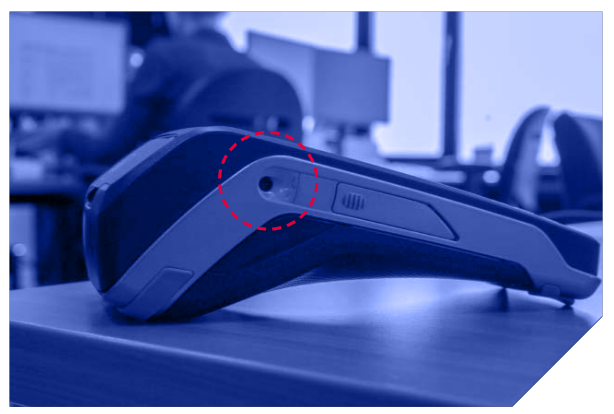

Afbeelding 5